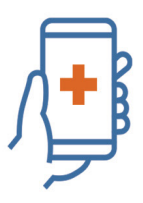

## **HEALTH SCREENING APP**

## **How to Use the Health Screening Application (At-Home)**

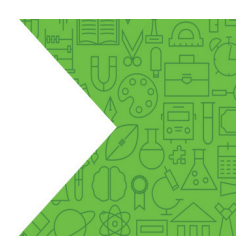

The Health Screening Application can be accessed by:

- 1. Visiting<https://tdsb.service-now.com/tswp> (web based); or
- 2. Downloading the application on to your phone or tablet:
	- Visit the [Google Play Store](https://play.google.com/store/apps/details?id=com.servicenow.requestor) (Android devices) o[r Apple App Store](https://apps.apple.com/us/app/now-mobile/id1469616608) (iPhones or iPads)
	- Download the Now Mobile application
	- Locate the Now Mobile application on your device and click the icon to launch it
	- Type tdsb in the top field and click Save and Login
	- Log in with your TDSB email address and password

Login with student or staff account and password

- If you don't know your student account information, please contact IT Services Support via [Student Password / Device](https://csdwebchat.tdsb.on.ca/StudentWebChat/servlet/AppMain?__lFILE=ChatForm.jsp) Help
- If you don't know your staff account information, please [Chat with an Agent](https://tdsb.service-now.com/sp?id=live_chat_2)

## Please note:

- Parents/guardians are to use their child's TDSB account information to login to the Health Screening Application.
- If you don't know your child's student account information or cannot access it, please feel free to use th[e Health Screening Paper Pass.](https://tdsb.on.ca/Portals/0/docs/TDSB%20Student%20Health%20Pass(1).pdf)

Click on **At-Home Screening**. Fill out the form and answer the various health questions

Based on your answers, you will receive an entry granted or entry denied message:

- If you receive an entry granted message, you will be provided with a QR code that will be scanned upon entry at any school or administration site. If you don't have access to the QR code (i.e. no access to a handheld device such as a smartphone), a staff member on-site will be able to look up your access code using your first and last name.
- If you are denied entry, you will receive a message that states you are not cleared to enter a TDSB site; that you must notify your supervisor or principal immediately; and that you must stay home from school or work, contact Telehealth or a medical professional for guidance.

An active health screening must be done each day prior to leaving home – using the health screening application (electronic) or the health screening paper pass. Your health screening information will be verified prior to entering a school or administration site by a staff member.

Please note that all absences fromschool or work **must be reported to your principal or supervisor,** according to the regular attendance procedures.

Toronto **District** School **Board**